MSc in Geoinformatics Aalborg University A.C. Meyers Vænge 15 2450 Copenhagen SV Secretary: Trine Kort Lauridsen

S**emester:** 4th **Title**: A Multi-Criteria Decision Analysis for Siting Refugee Camps in Greece

**Theme**: Master Thesis **Project Period**: January 20178 - April 2018 **Submission Date: April 10<sup>th</sup> 2018 Supervisor:** Carsten Kessler

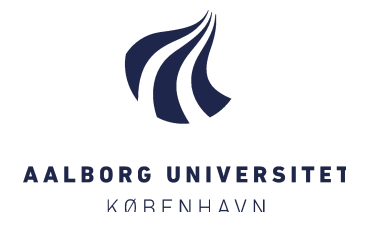

## Abstract

In this thesis, a GIS-based MCDA method will be applied to determine potential locations for refugee camps in Greece based on various criteria.

Ioanna Alexaki

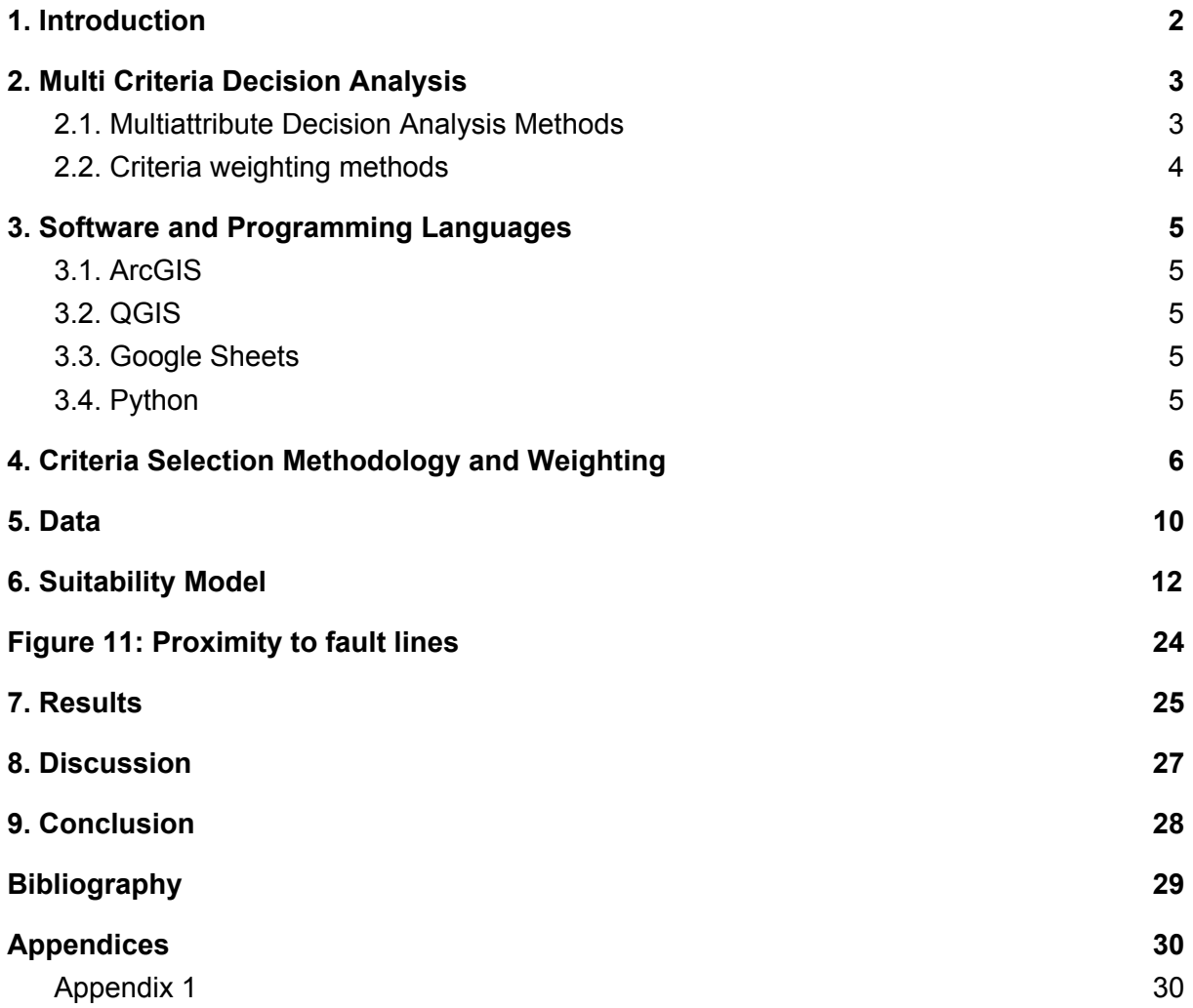

# Acknowledgements

I would like to thank my supervisor, Carsten Kessler, for the patient guidance and advice he has provided throughout my time as his student.

I would also like to thank Ronja and Kristian for letting me use their quiet house for writing the last parts of the thesis.

But most of all I would like to express my gratitude to Peter for all the support during this challenging period.

# <span id="page-3-0"></span>1. Introduction

After the outbreak of the Syrian civil war in 2011, many Syrian refugees have migrated to Greece finding temporary protection both in and out of refugee camps. Some of them are lucky enough to be hosted in apartments provided through ESTIA, the Emergency Support to Integration and Accommodation programme, funded by the European Union Civil Protection and Humanitarian Aid [\(UNHCR](https://paperpile.com/c/r8HXcN/0xxd) n.d.), while most of them have to stay in one of the reception facilities. Despite the fact that the numbers are changing daily, there are 49,200 people stranded in refugee camps according to the International Organisation for Migration [\(International](https://paperpile.com/c/r8HXcN/PG2f) Organization for Migration n.d.).

One of the biggest issues for many of these facilities is that they are overcrowded and some of them are also in unsuitable sites or have unsuitable settlements.

There seems to be a need for additional camps and re-evaluation of the existing ones. Multi-Criteria Decision Analysis (MCDA) provides a rich collection of techniques and procedures for evaluating and prioritizing multiple conflicting criteria in decision making. Geographic Information System-based Multi-Criteria Decision Analysis techniques can be applied to transform and combine geographical data to obtain information for different spatial decision problems such as landslide susceptibility mapping or site selection.

In this thesis, a GIS-based MCDA method will be applied to determine the best locations for temporary settlements in Greece based on various criteria. The following research question are to be examined:

- 1. What kind of criteria are relevant for a multi-criteria decision analysis that determines new potential locations for temporary settlements?
- 2. Which is the optimal multi-criteria decision analysis method for temporary settlement location site selection?
- 3. Which are the optimal locations for temporary settlements and how do they compare to the existing sites?

In the next chapter, *Multi-Criteria Decision Analysis*, the main MCDA methods and the respective weighting methods are presented.Next, in *Software*, the different software used for this project is described and in *Data* the focus is on the type of data needed for the suitability model. *Methodology* is where the criteria selection methodology is explained. The next chapter, *Model*, describes in detail the creation of every criterion layer necessary for the suitability model that will give the optimal site locations. In *Results* the outputs of the model are explained and in the *Discussion* it is examined if the goals of this project are met.

# <span id="page-4-0"></span>2. Multi Criteria Decision Analysis

Multi-criteria decision analysis is a multidisciplinary tool which helps the decision-makers or stakeholders evaluate multiple and often conflicting criteria in order to choose the preferable alternative [\(Malczewski](https://paperpile.com/c/r8HXcN/bdaV) & Rinner n.d.). It has been used in a wide range of real-world planning and management situations such as landslide susceptibility mapping, flood risk assessment, site selection or environmental vulnerability assessment [\(Afshari](https://paperpile.com/c/r8HXcN/ZH0N) & Yusuff 2012).

The Multi Criteria Decision Analysis methods can be divided in two categories, the Multi Attribute Decision Analysis (MADA) and the Multi Objective Decision Analysis (MODA). The first is used in cases where there is one objective with multiple attributes, while the second in cases where the objectives are more than one. Two examples that make the difference between the two categories clear are the difference between searching which sites are suitable for a specific land use, lets say temporary settlements, and when trying to locate sites suitable for various land uses, for example in urban planning.

### <span id="page-4-1"></span>2.1. Multiattribute Decision Analysis Methods

There are various multiattribute decision analysis methods available, but four of them are the ones most commonly used in combination with GIS:

### • Analytical Hierarchy Process

The analytic hierarchy process (AHP) is one of the most widely used methods of multicriteria decision analysis. The method is based on the decomposition of the problem into its main characteristics. Then each one of these elements is compared with each one of the rest of the criteria using pairwise comparisons. After all the comparisons are finished the final weighting is being calculated constructing an overall priority rating.

### ● Ideal Point Models

The ideal point approach rates the decision alternatives under consideration according to their multidimensional distance to the ideal point using the distance metric. Two versions of the ideal point model can be defined: the positive and negative ideal models [\(Malczewski](https://paperpile.com/c/r8HXcN/bdaV) & Rinner n.d.).

### • Outranking Methods

The outranking methods are based on a pairwise comparison of alternatives for each evaluation criterion [\(Malczewski](https://paperpile.com/c/r8HXcN/bdaV) & Rinner n.d.).

### ● Weighted Linear Combination (WLC)

The weighted linear combination (WLC) is the most often used GIS-MADA methods. The evaluation model consists of the value of the criterion and its weight which are multiplied to give the weighted value.

### <span id="page-5-0"></span>2.2. Criteria weighting methods

### Ranking Method

This is the easiest and simplest method for estimating the criterion weights. After the decision-maker ranks the criteria according to their importance (the most important = 1, second important = 2, etc.), the weights can be calculated using a formula which depends solely on the rank position of the criterion. It is evident that, even though this method is an attractive option due to its simplicity, it can not provide trustworthy results. I

#### Pairwise Comparison

The pairwise comparison method was developed in the context of the analytic hierarchy process (AHP). It employs an underlying scale with values from 1 to 9 to rate the preferences between a pair of criteria [\(Malczewski](https://paperpile.com/c/r8HXcN/bdaV) & Rinner n.d.). It is being contacted from experts on the field of study of the research and it is considered to be the method with the most accurate results

### Entropy-Based Criterion Weights

Unlike the other methods, the *entropy-based criterion weighting* approach does not require the decision-makers or the experts to specify the weights of the criteria. The criteria weights can be estimated based on the amount of information contained in each criterion. These weights can be used alone or even combined with the weights obtained using one of the other methods. The more diverse information is contained in a criterion, the higher the value of that criterion. This implies that the more information a criterion provides, the more important that criterion is in the decision making procedure. That also goes the other way, meaning that the more homogeneous a criterion is, the closer to zero its weight is. In case of total homogeneity this criterion can be removed because it provides no information about the decision making situation.

### Rating Method

The rating methods require the decision maker to estimate weights on the basis of a predetermined scale where the highest score is assigned to the most important criterion. Proportionately smaller weights are then given to criteria lower in the order. The procedure is continued until a score is assigned to the least important criterion. Finally, the weights are normalized by dividing each of the weights by the sum total which give a percentage.

In this project the rating weighting method is used. This was considered to be the best choice for this project as it was not possible to interview field experts. The criteria weights were calculated based on literature survey. For the suitability model, the Weighted Linear Combination was used because of experience.

# <span id="page-6-0"></span>3. Software and Programming Languages

### <span id="page-6-1"></span>3.1. ArcGIS

ArcGIS is a GIS software developed by ESRI [\(Esri](https://paperpile.com/c/r8HXcN/Uw9v) n.d.). It was used for most of the data manipulation and spatial analysis in this project. Italics will be used to describe the different functions used in ArcGIS. The choice of the software for this project was made based on experience and availability.

## <span id="page-6-2"></span>3.2. QGIS

QGIS is an open-source GIS system that runs on various operating systems and supports numerous formats and functionalities [\(QGIS](https://paperpile.com/c/r8HXcN/Ndtn) n.d.). Italics will be used to describe the different functions used in QGIS. QGIS was used for its geolocation function which worked better that the geolocation function available in ArcGIS.

### <span id="page-6-3"></span>3.3. Google Sheets

Google Sheets is an online spreadsheet application that is used to create and format spreadsheets [\(Google](https://paperpile.com/c/r8HXcN/omTx) n.d.). Google Sheets was the main tool for all the criteria weight calculations.

## <span id="page-6-4"></span>3.4. Python

Python is an widely used open-source programming language [\(Python](https://paperpile.com/c/r8HXcN/gE2W) n.d.). It was used to write a script that scrapes climatic data from a website.

# <span id="page-7-0"></span>4. Criteria Selection Methodology and Weighting

In this study, the criteria were determined by considering literature search.The literature search for scholarly articles was conducted in February 2018 and covered the articles that were published by the end of January 2018 without any limitation on publication year. We searched Science Direct, ResearchGate, Academia and Google Scholar as our databases without any limitation on publication year.

A Boolean search was used containing the following terms: 1) keywords about sheltering such as "shelter", "settlement", and "housing", 2) keywords about site selection which were site, site selection, site selecting, locate, location, locating and site mapping, 3) "GIS", 4) "disaster management" and "multi criteria". Our search strategy was formulated as follows: GIS AND (disaster management OR multi criteria) AND (shelter\* OR settlement OR hous\*) AND (site OR locat\*).

Articles in the field of disaster management or humanitarian relief about temporary sheltering of affected people were included whereas non-English articles, articles about permanent housing and articles irrelevant to the subjects of site selection were excluded.

First of all the identified papers were scanned for inclusion criteria by examining the titles. The studies that met both of the inclusion criteria selected to review the abstracts.

The search resulted in 740 potentially relevant articles. After reviewing abstracts and removing the duplicates, 32 articles met the inclusion and exclusion criteria and found potentially relevant to the aim of study. Full text review of these articles led to seven articles and 3 handbooks (Table 1).

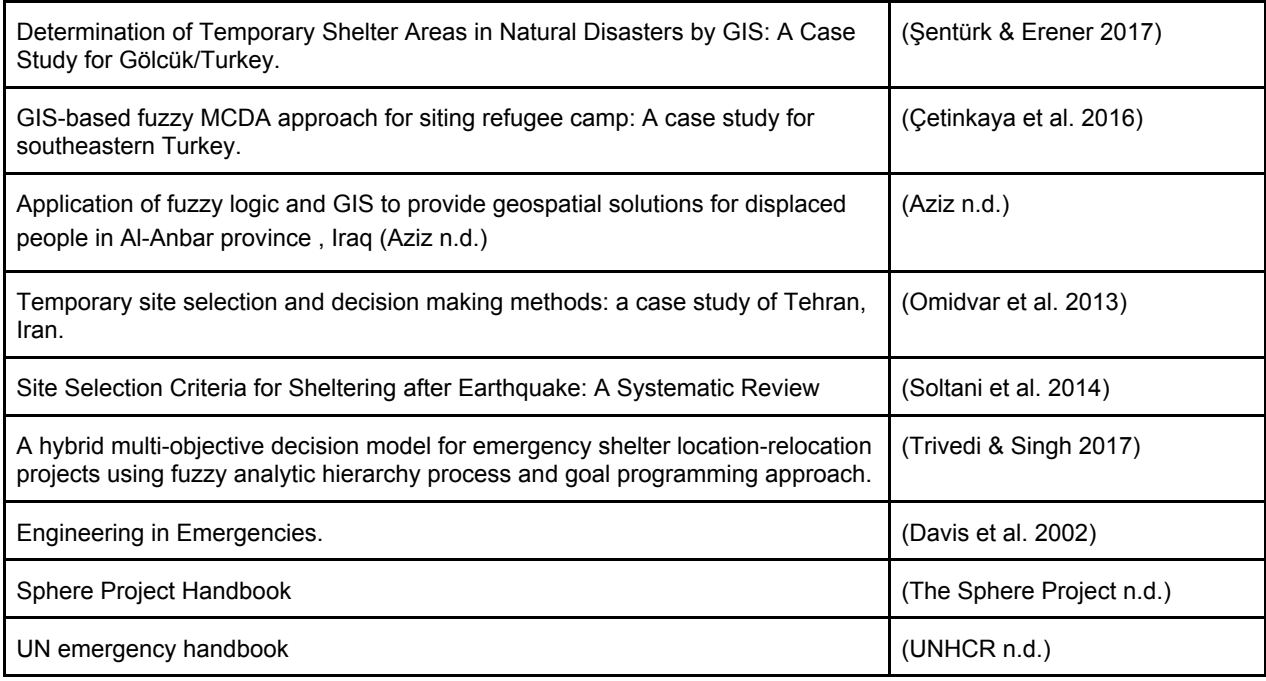

Table 1: Criteria selection literature

After examining the articles and the handbooks there were 16 criteria that appeared at, at least, 50% of the literature (Table 2). From these 16, only 11 were finally chosen to be used on the suitability model due the lack of data. The final criteria are:

- 1. elevation
- 2. slope
- 3. proximity to water
- 4. proximity to road network
- 5. proximity to towns
- 6. proximity to health facilities
- 7. windy areas
- 8. landslide danger
- 9. flood danger
- 10. earthquake danger
- 11. Size

Only the first 10 will be used as layer in the suitability model. The size will be used to examine if the output from the suitability model is large enough to host 49.200 people since for every person 45sqm must be calculated. So a total of 2,214,000sqm is needed.

The weights of the criteria the suitability model are calculated by the Ranking method (Table 3). First the 3 sets of weights from the literature research are normalized so that all of them are converted into percentages. Then the average of these weights is calculated and the final average weight is normalized again in order to get a sum of 100 at the end.

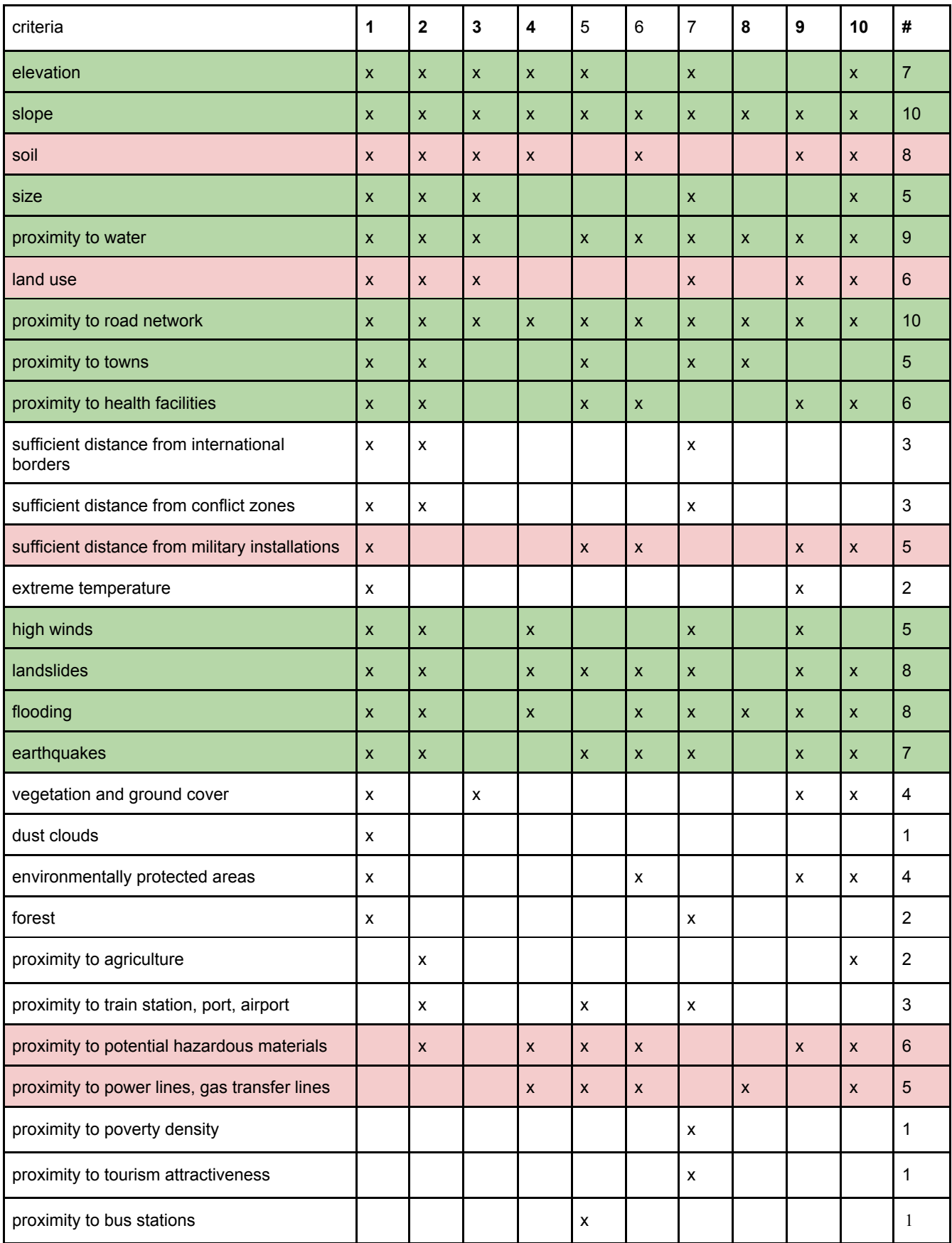

Table 2: The criteria found in literature. The criteria that are used are highlighted with green colour while the criteria that were not used afterall due to lack of data are highlighted in pink colour.

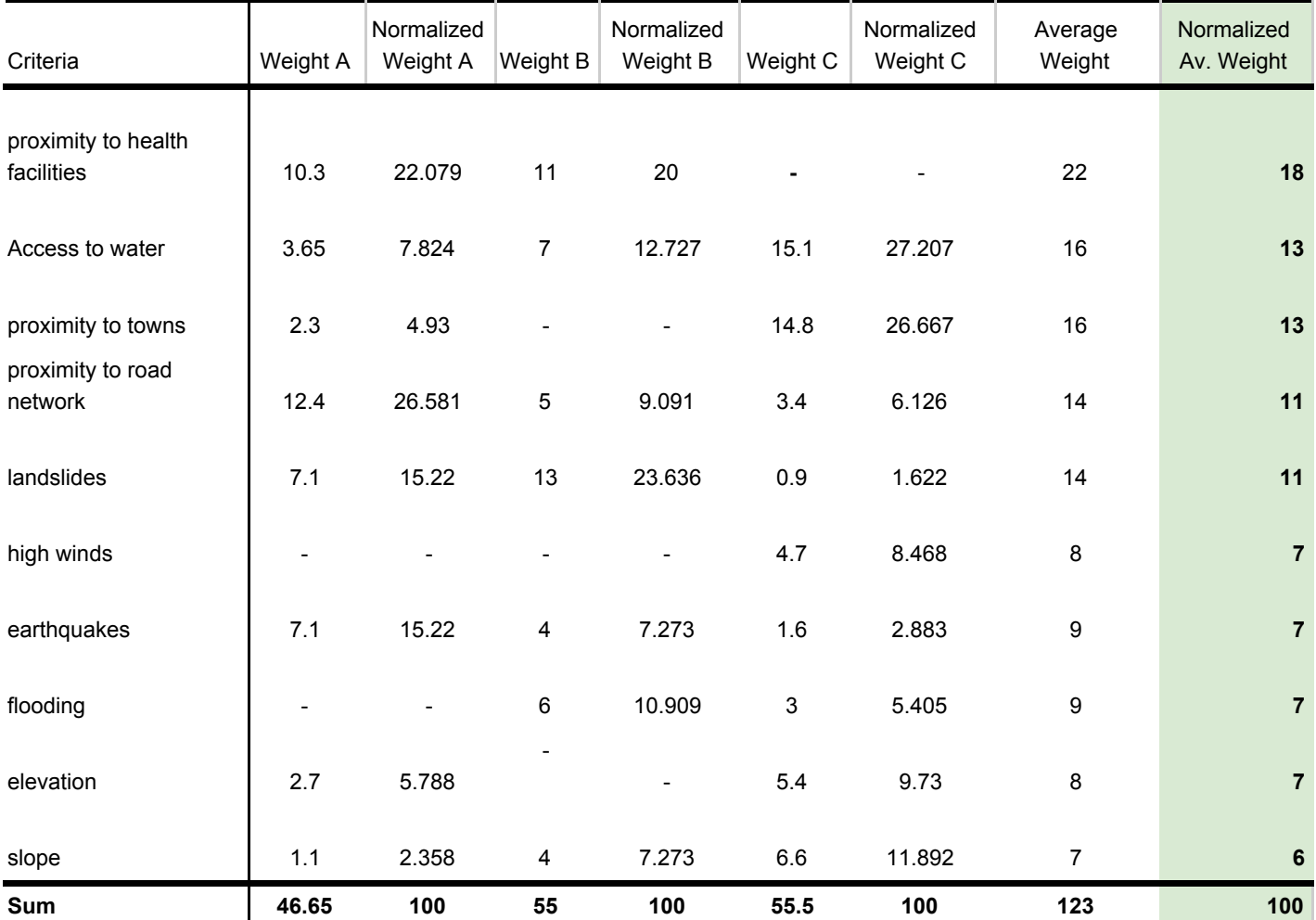

Table 3: The weights A, B and C from the literature and the final Normalized Average Weight calculated with the

rating method

## <span id="page-11-0"></span>5. Data

The data were obtained from different sources.

The main **cities** of Greece were downloaded from Geodata as shapefiles. Geodata.gov.gr is an open data catalogue providing open geospatial data and services for Greece, according to the INSPIRE data specifications [\(GEODATA](https://paperpile.com/c/r8HXcN/XDd1) n.d.).

**Country outlines**, **water bodies** and **road network** were downloaded from DIVA-GIS as a geodatabase. DIVA-GIS provides free spatial data for the whole world that can be used in the DIVA-GIS mapping program or any other mapping software.

**Elevation** data were obtained from from HydroSHEDS as a SRTM dataset with a cell size of 85.51467216 meters. HydroSHEDS is a mapping product that provides geo-referenced data sets. It is based on high-resolution elevation data obtained during a Space Shuttle flight for NASA's Shuttle Radar Topography Mission (SRTM) [\(Shea](https://paperpile.com/c/r8HXcN/BHo1) n.d.).

The **fault lines** are in a shapefile format from the web site of the Research Group on Earthquake Geology in Greece (Research Group on [Earthquake](https://paperpile.com/c/r8HXcN/fL5y) Geology in Greece n.d.). The **landslide** susceptibility map was downloaded from NASA Earth Observatory [\(Observatory](https://paperpile.com/c/r8HXcN/7U4B) [1999\).](https://paperpile.com/c/r8HXcN/7U4B) NASA Earth Observatory is a web page used by NASA to publish climatic and environmental information and satellite imagery.

**Flood danger zones** were downloaded from the map server of the Ministry of Environment and Energy (Esri [n.d.\).](https://paperpile.com/c/r8HXcN/ERnF)

Information about the public and university **hospitals** were obtained from the Health Atlas web platform [\(Ministry](https://paperpile.com/c/r8HXcN/l27L) of Health n.d.). All the data on the website are collected by 'supervised authorities of the Ministry of Health of Greece, the wider public and private sector, the Greek Statistical Authority (ELSTAT), IDIKA S.A., as well as recognized non-governmental organizations that have been granted the competence or the right to collect relevant data' [\(Ministry](https://paperpile.com/c/r8HXcN/kP9G) of Health n.d.). The name of each hospital along with its address were entered manually on a Google Sheets spreadsheet.

The **wind speed** records were obtained from METEO (National [Observatory](https://paperpile.com/c/r8HXcN/aBJ8) of Athens n.d.), a data search application which aims to provide data to the public about pressure, temperature, humidity, rainfall, wind direction and intensity. The meteorological data are extracted from the 381 automatic weather stations of the National Observatory of Athens that are located throughout Greece. The website allows the user to find monthly climatic data for each one of the weather stations which can be downloaded in text format. The user can also download a spreadsheet with all the records from the weather stations, from year 2006 until 2015. For this thesis it was important that the most recent climatological data were made available since there are drastic environmental changes during the recent years which affect temperature, rainfall and wind. Since it was very time consuming to read every monthly report for every weather station and then manually write the information, a python script was written to create a csv file with all the relevant data (Appendix 1).

The url that gives the monthly climatological summary for each station has the following format:

Each time the user accesses a monthly climatological summary for a station (Figure 1), the url changes accordingly. So the script has to recreate this url for each station, for each month of the years 2016 and 2017, access it and retrieve information about the average wind speed.

MONTHLY CLIMATOLOGICAL SUMMARY for DEC. 2017

NAME: Agia Kiriaki CITY: Dodoni STATE: Ioannina<br>ELEV: 515 m LAT: 39° 31' 27" N LONG: 20° 52' 55" E

TEMPERATURE (°C), RAIN (mm), WIND SPEED (km/hr)

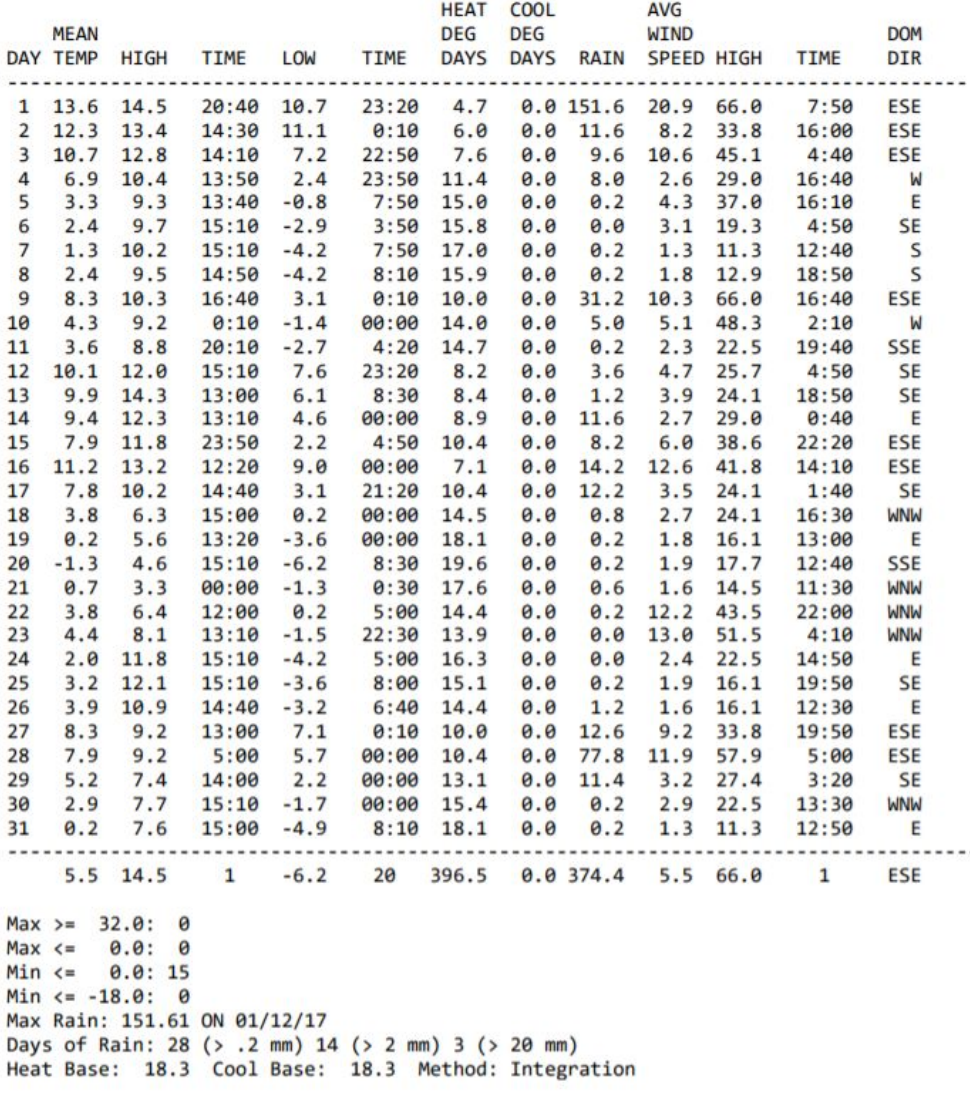

Figure 1: Monthly climatological summary from the National Observatory of Athens

# <span id="page-13-0"></span>6. Suitability Model

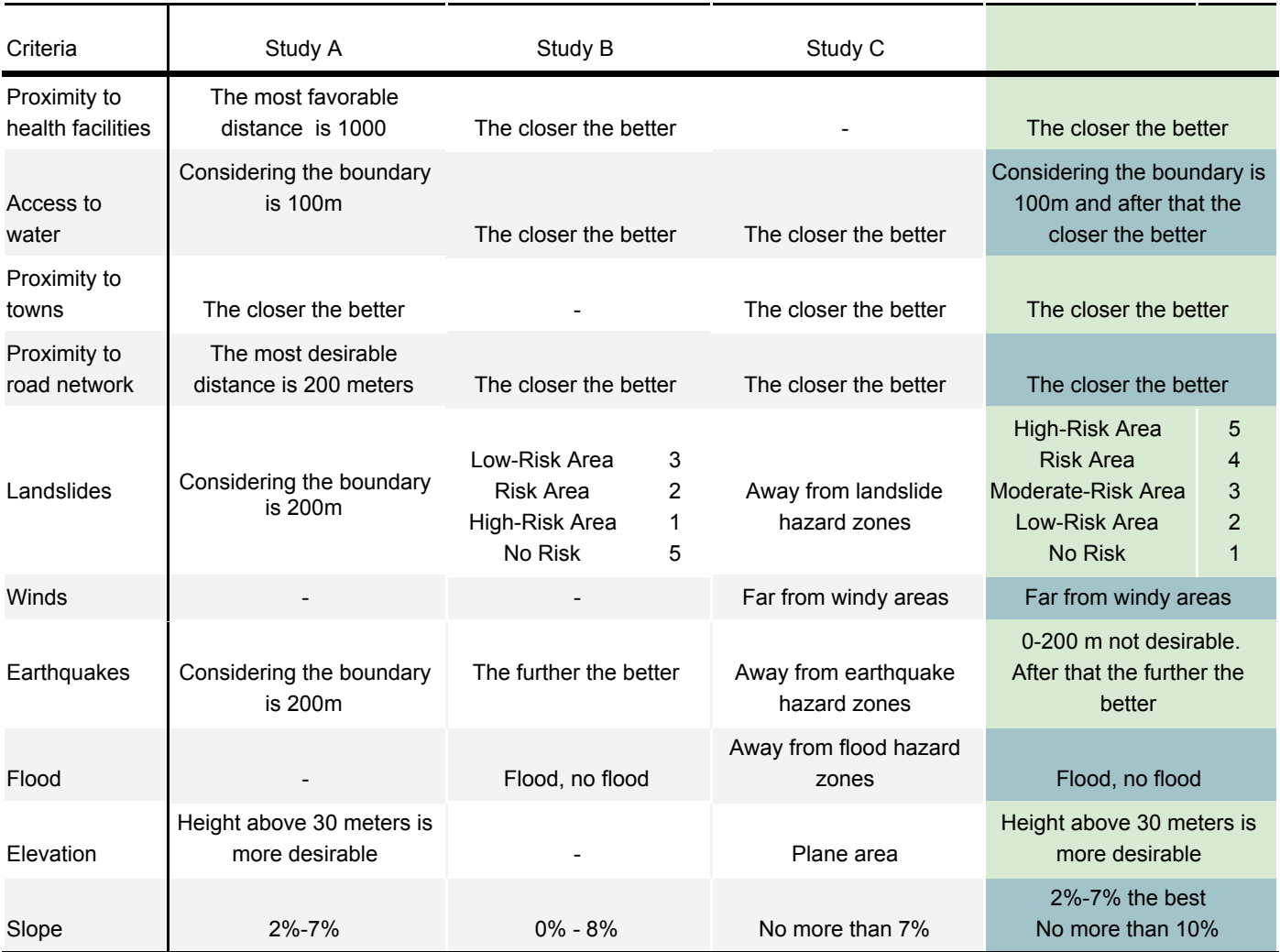

Table 4

In order to determine how each criterion layer should be reclassified, we need to examine the classification of the criteria layers of the study cases that are used as reference. Table 4 demonstrates how the three study cases from the literature affected the final classifications. The new classes will take values from 1 to 10, with 10 being the most suitable. This will help at the next step of the suitability analysis where the reclassified layers will be used as inputs to the *Weighted Overlay* tool. This tool will apply the weights to the criteria and the output will be the suitability map.

### **6.1.1. Elevation**

The elevation dataset was not one raster for the whole country, but seven separate consequent rasters.

With the tool *Mosaic To New Raster* from the *Data Management* toolbox these rasters were merged into one.

Using *Project Raster* from the *Data Management* toolbox, the projected coordinate system changed to WGS\_1984\_UTM\_Zone\_35N which is in meters and also corresponds to the specific location.

Next, the *Clip* tool from the same toolbox is used to clip the DEM raster to the extent and the geometry of the country's outline.

According to the previous analysis (Table 4), the elevation raster has to be reclassified to two classes. The first class will be from the lowest value of the elevation raster until 30 meters, and the second class from 30 meters up to the highest value of the raster (Figure 2)

### **6.1.2. Slope**

In order to get the slope, the *Slope* tool from the *Spatial Analyst* toolbox has to used. The input is the elevation raster after it has been merged, projected and clipped to the shape of the country.

The slope needs to be reclassified into four classes. The first will be from 0% to 2% with moderate suitability, the second from 2% to 7% with maximum suitability, the third from 7% to 10% with moderate suitability and the last over 10% with least suitability (Figure 3).

### **6.1.3. Proximity to water**

The site has to be as close to water bodies as possible but not too close in order to avoid contamination.

First a buffer is created with the *Buffer* tool with a value of 100 meters. The output of this tool is used as an input to the *Euclidean distance* tool which creates a raster where each cell value represents the distance from the closest buffer.

The final raster is been classified to ten classes using the *Natural Breaks* option on the classification method. The break values where slightly adjusted in order to make it more comfortable for the reader to examine the map legend (Figure 4).

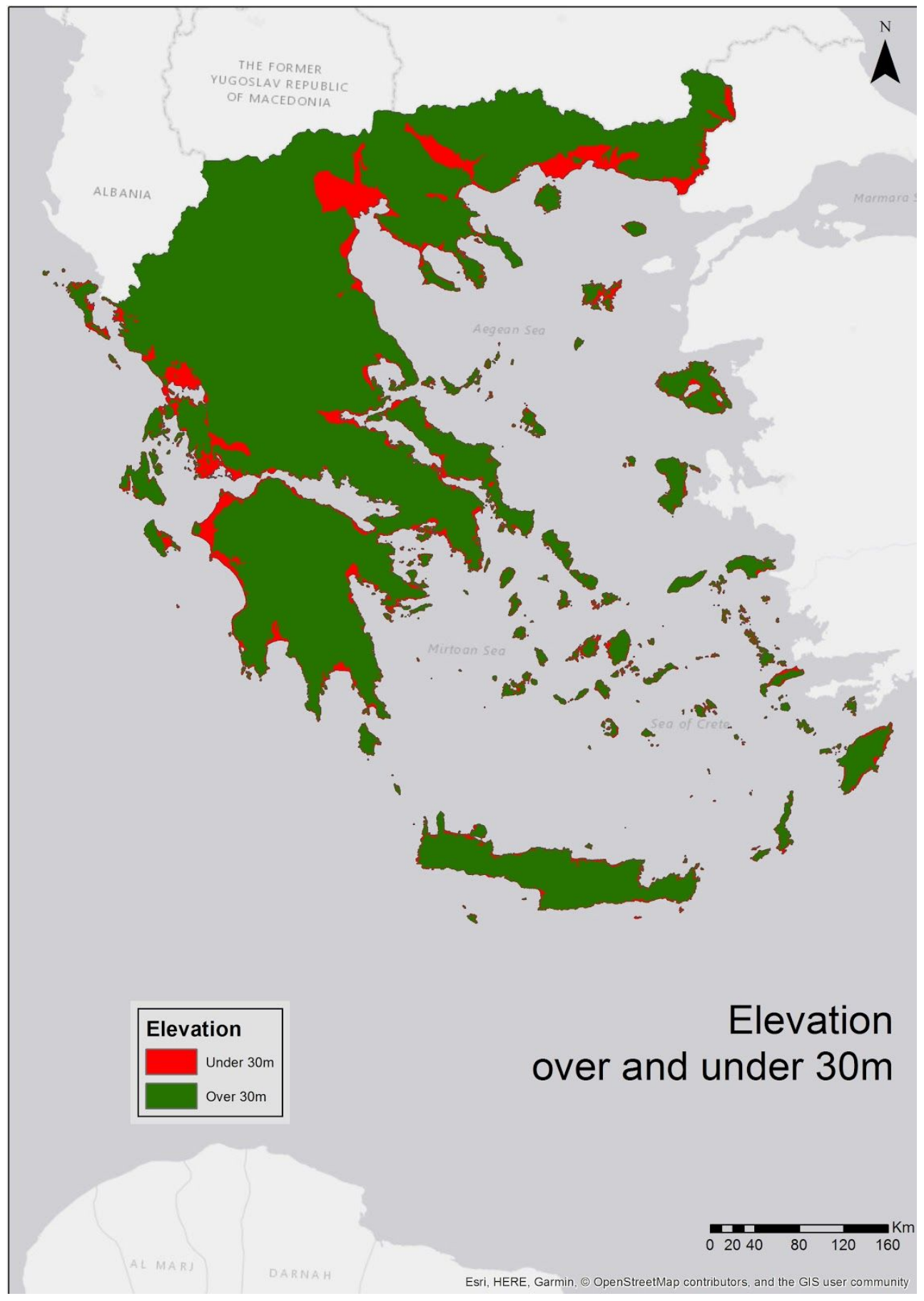

Figure 2: The elevation raster, reclassified.

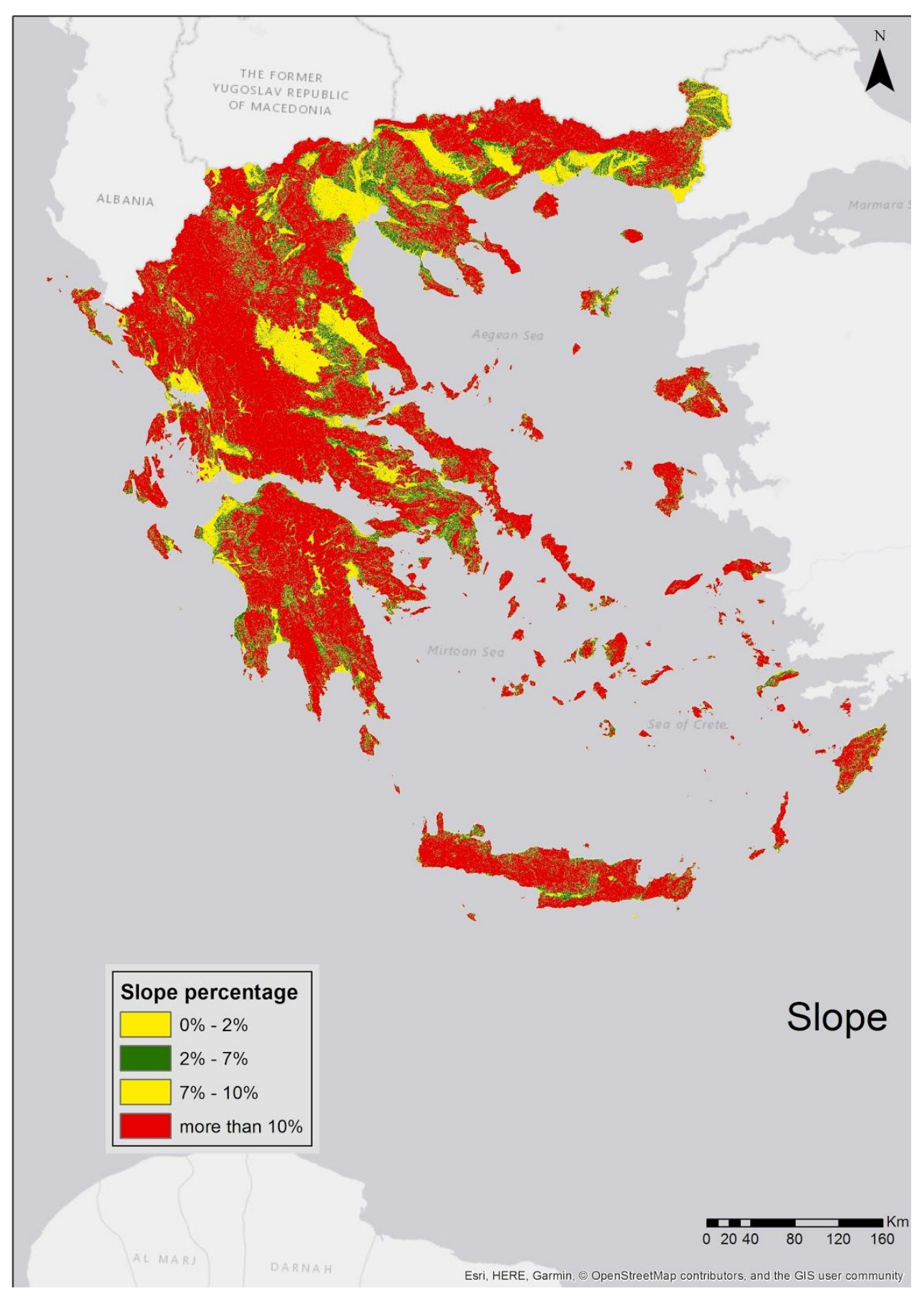

Figure 3: The slope raster, reclassified.

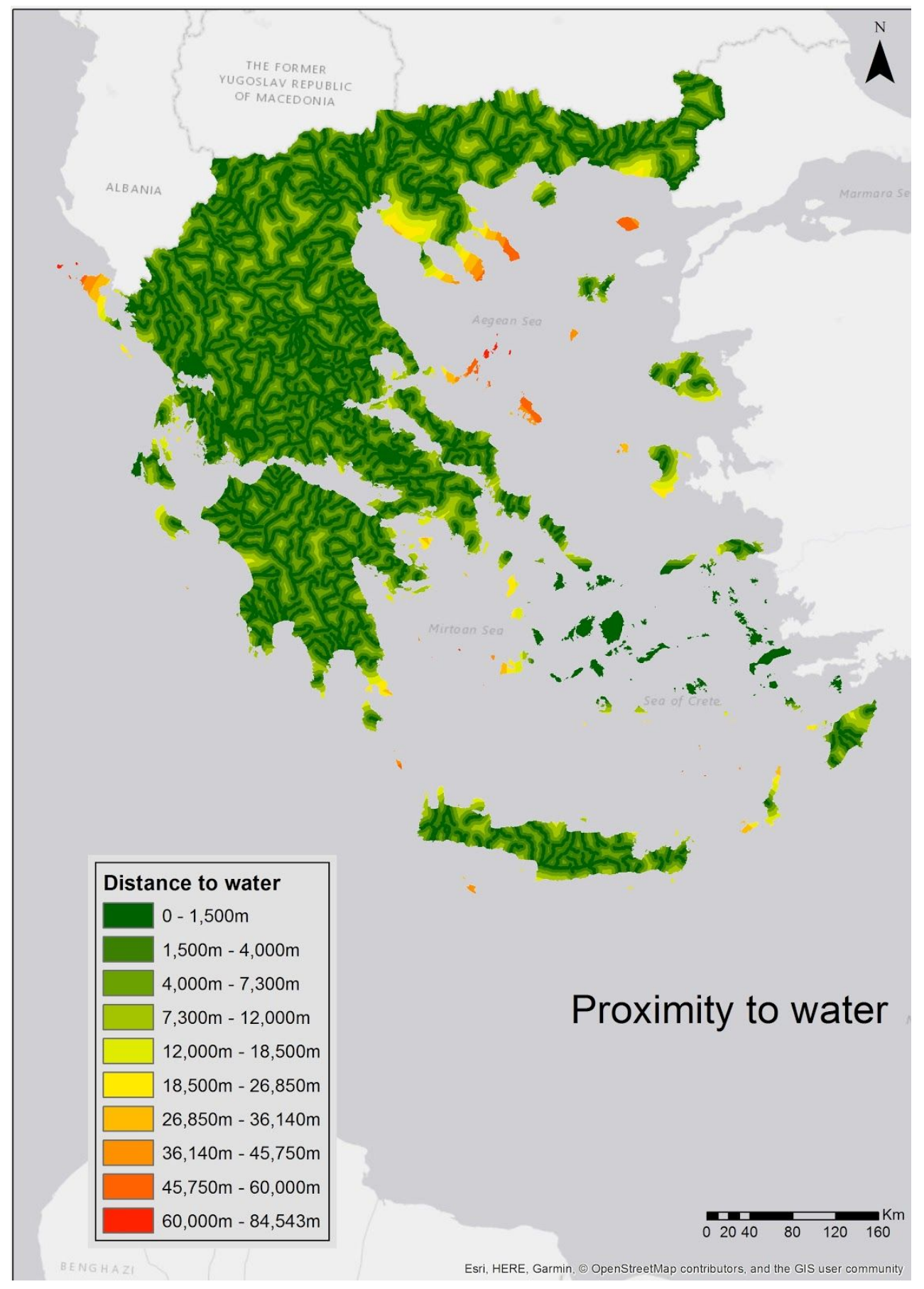

Figure 4: Proximity to water bodies

### **6.1.4. Proximity to road network,towns and hospitals**

The site has to be as close to roads, towns and hospitals as possible. Using the *Euclidean Distance* and then the *Reclassify* tools again we get the final raster (Figure 5,6 & 7).

#### **6.1.5. WIndy areas**

The site has to be away from windy areas. The csv with the wind speed data was imported into the map. It was possible to create points from the latitude and longitude of the meteorological stations. After an interpolation analysis on the sample data we get an approximation of the most and least windy areas (Figure 8). We also *Reclassifyi* and *Clip* to the shape of the country.

#### **6.1.6. Landslides and floods**

The rasters were clipped and reclassified. The landslides raster already had values from 0 to 5 indicating the degree of danger. It was changed to 1-5 (Figure 9). The flood raster was also classified to flood/no flood (Figure 10).

#### **6.1.7. Earthquakes**

The site has to be away from areas where the possibility of an earthquake is big. The *Euclidean Distance* tool is used having as input the fault lines. It is also being reclassified into ten classes (Figure 11).

When all the layers are ready they can be used as inputs to the Weighted Overlay tool which will give as an output the suitability map.

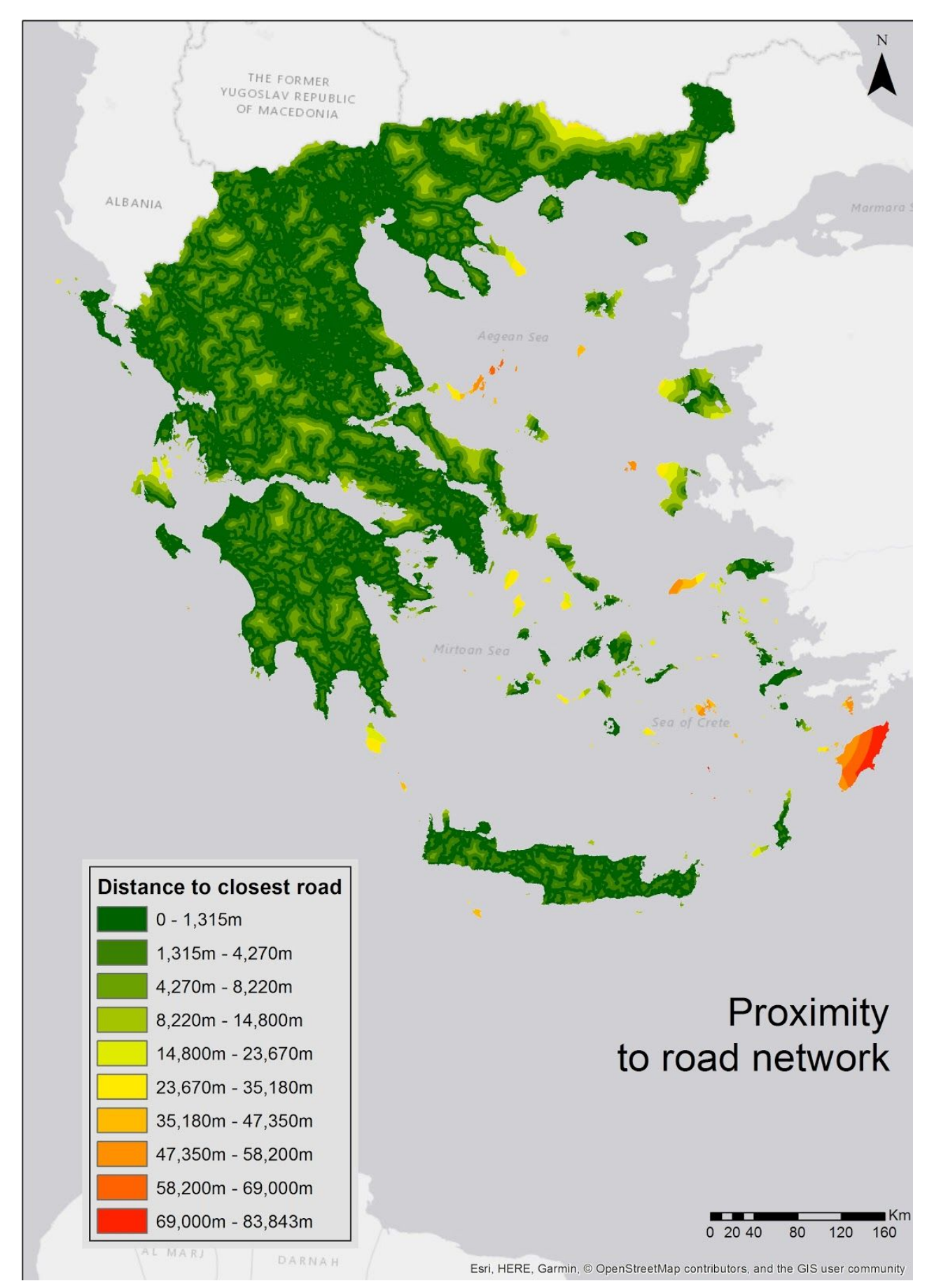

Figure 5: Proximity to road network

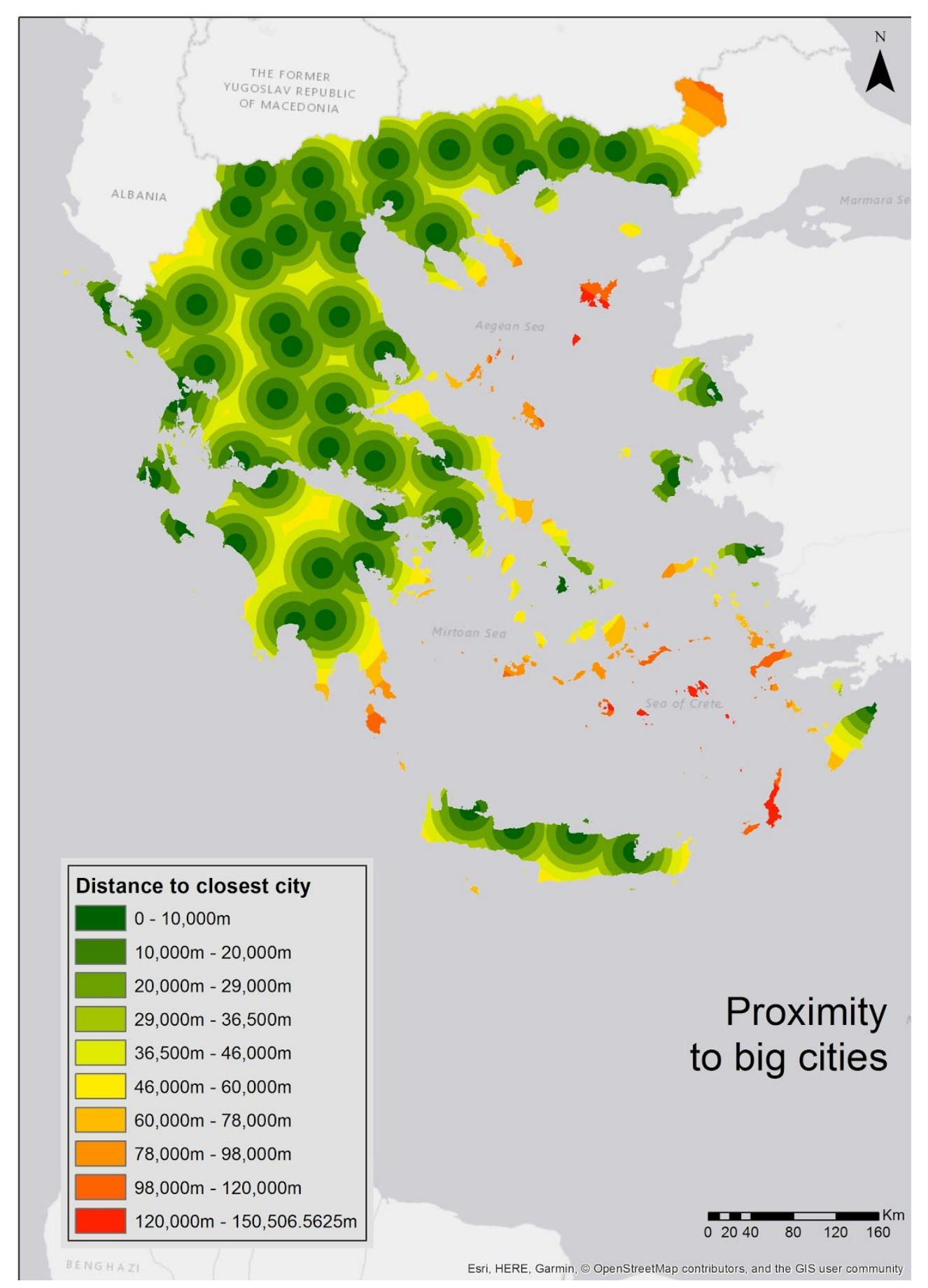

Figure 6: Proximity to cities

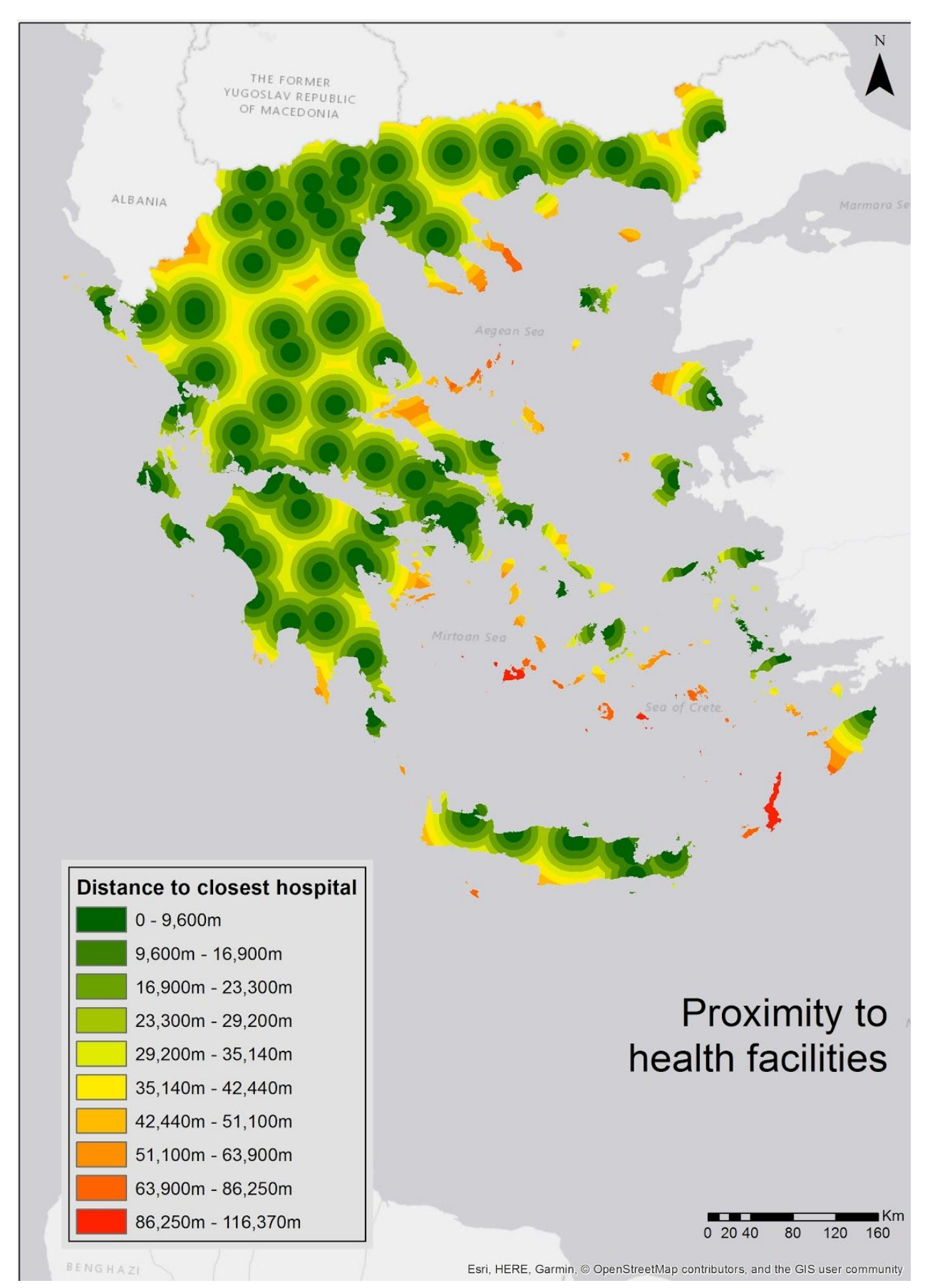

Figure 7: Proximity to health facilities

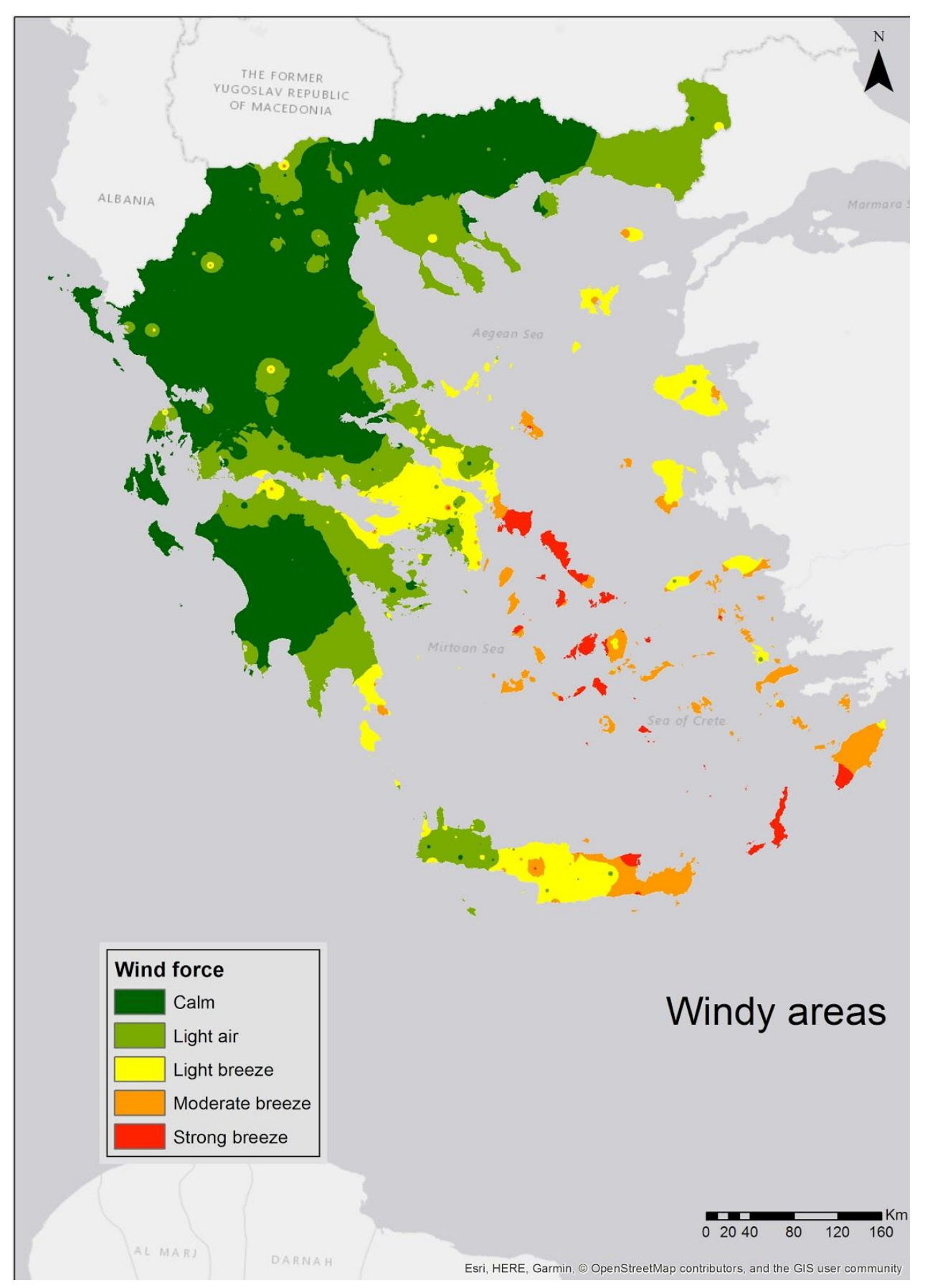

Figure 8: Windy areas

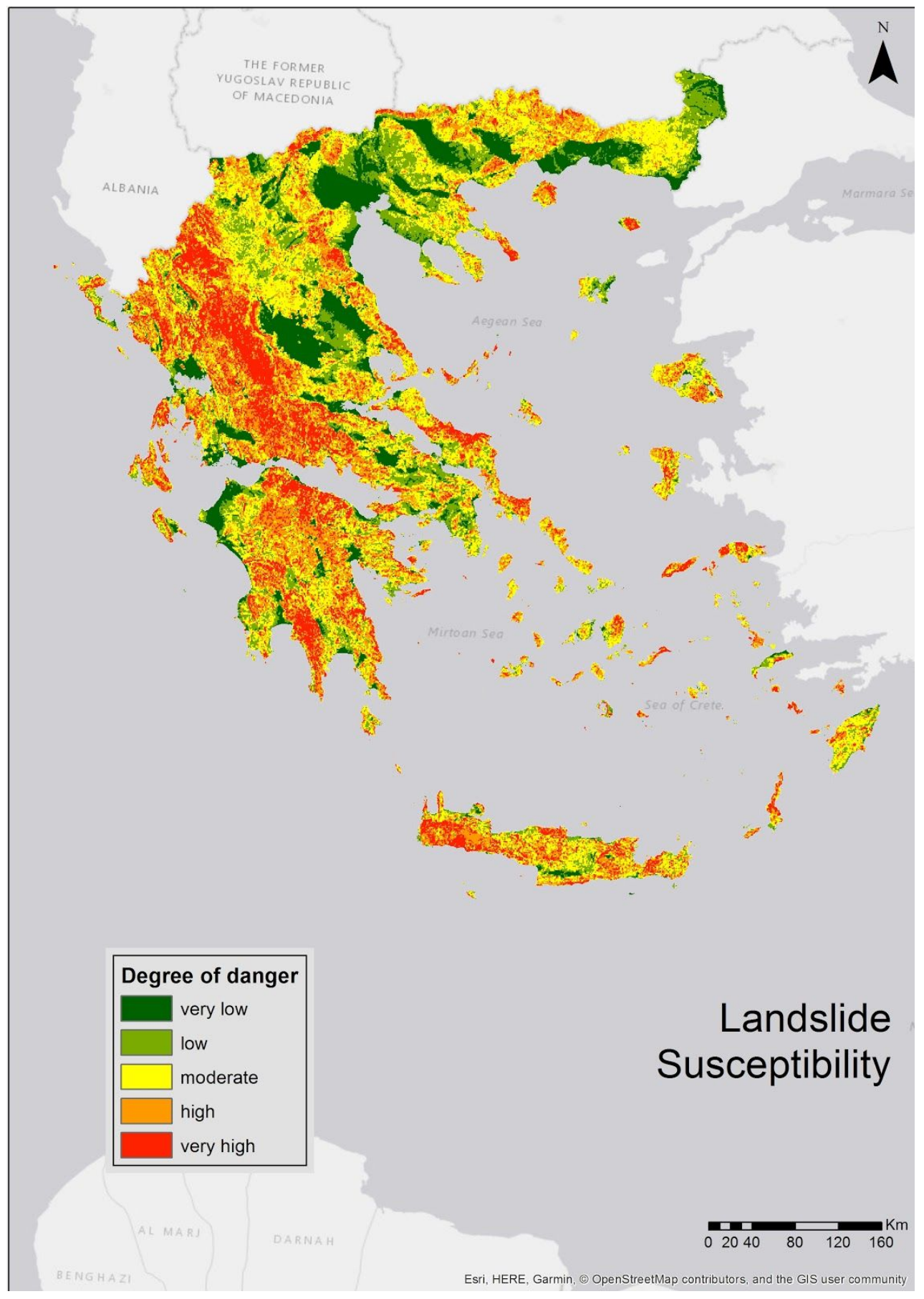

Figure 9: Landslide susceptibility

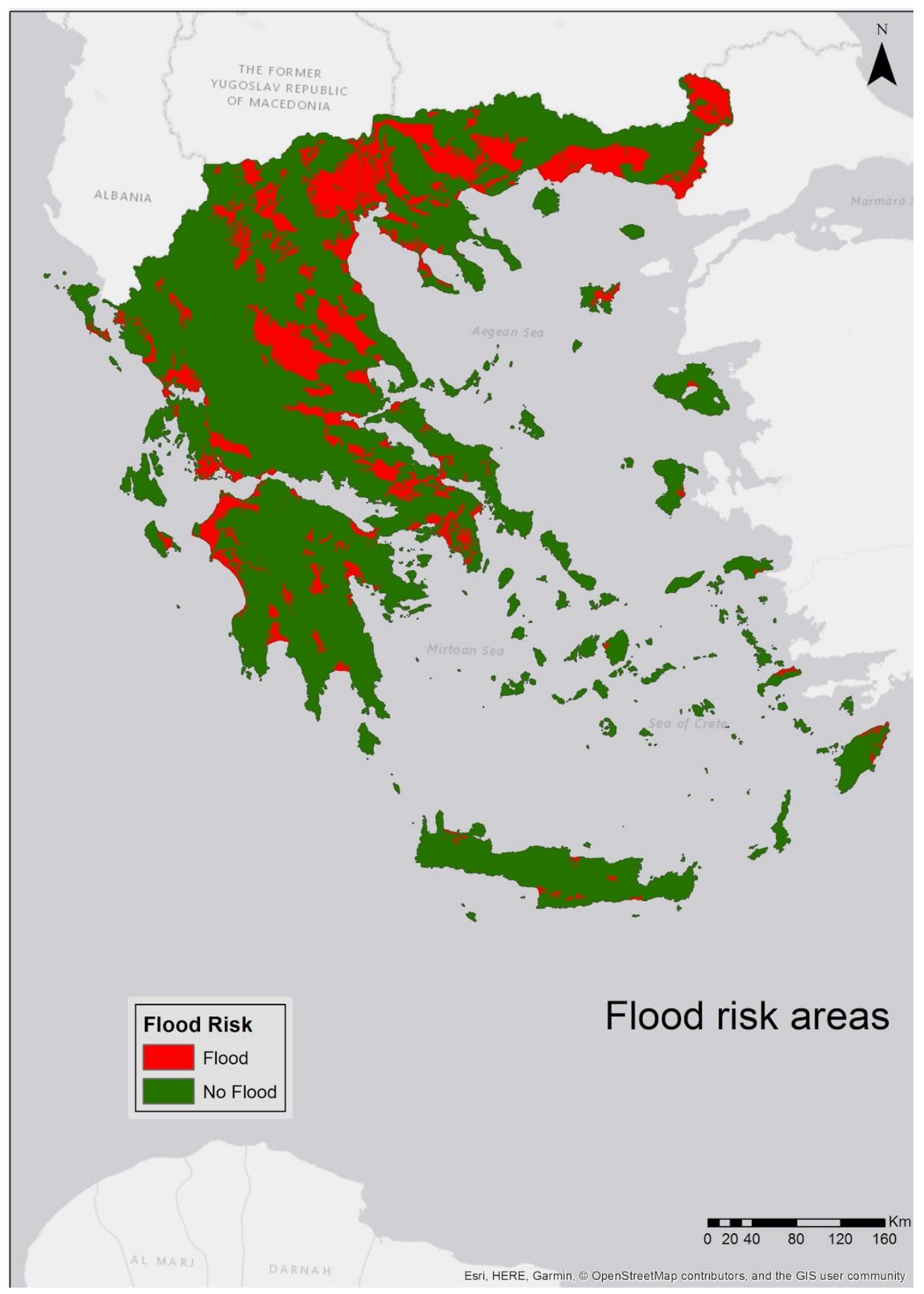

Figure 10: Flood risk map

<span id="page-25-0"></span>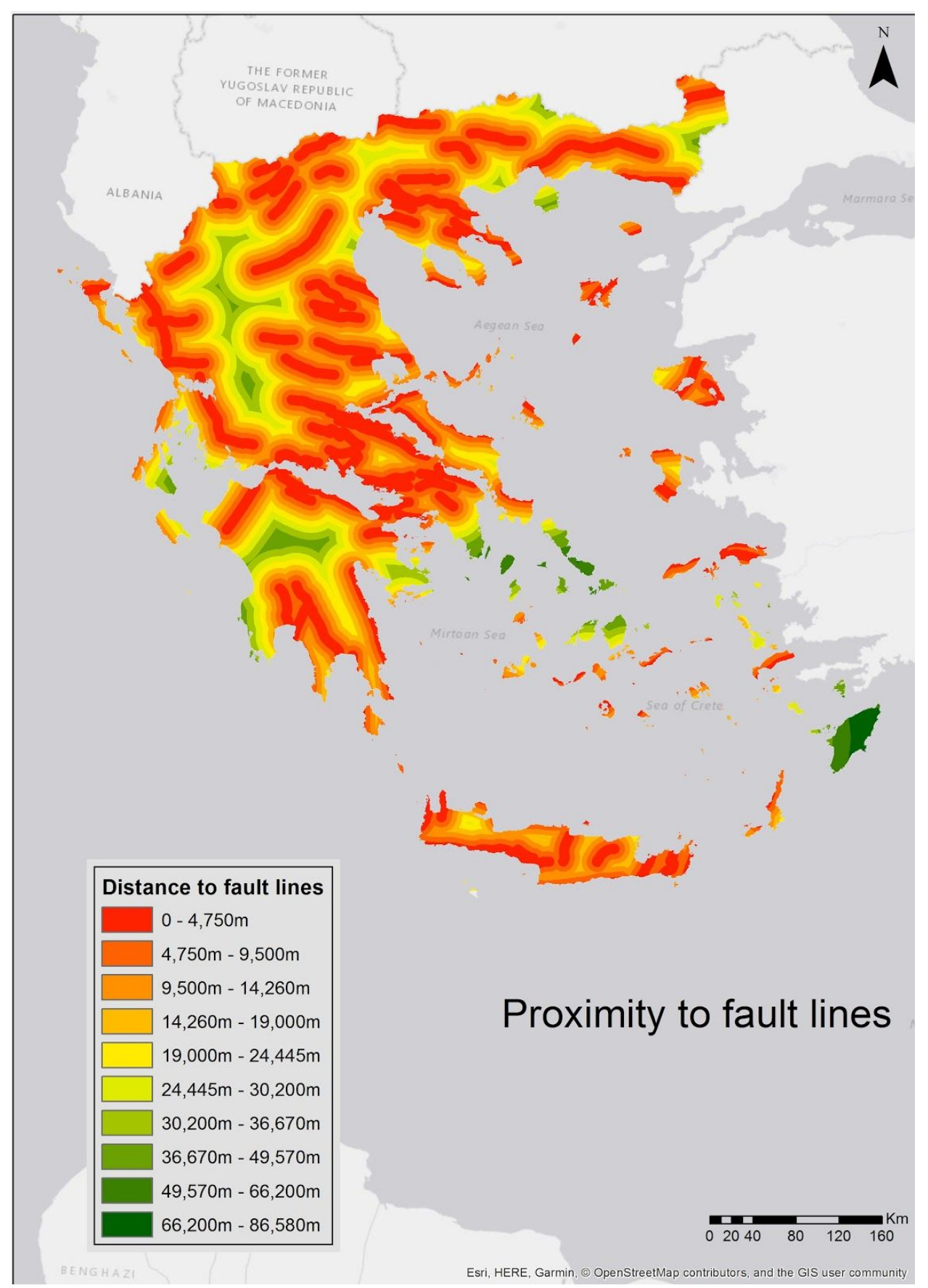

Figure 11: Proximity to fault lines

# <span id="page-26-0"></span>7. Results

 $WIC90$ 

Examining the output of the suitability analysis we can see that a large percentage of the country is very suitable for temporary settlement (Figure 14).

In Figure 12 we can see that the cells with the highest record (the most suitable) are enough to facilitate the needs of 49,200 people.

And even if these areas are not available for some reason then the cells with the lower value, that are still very suitable, can accommodate 107,049,060 people.

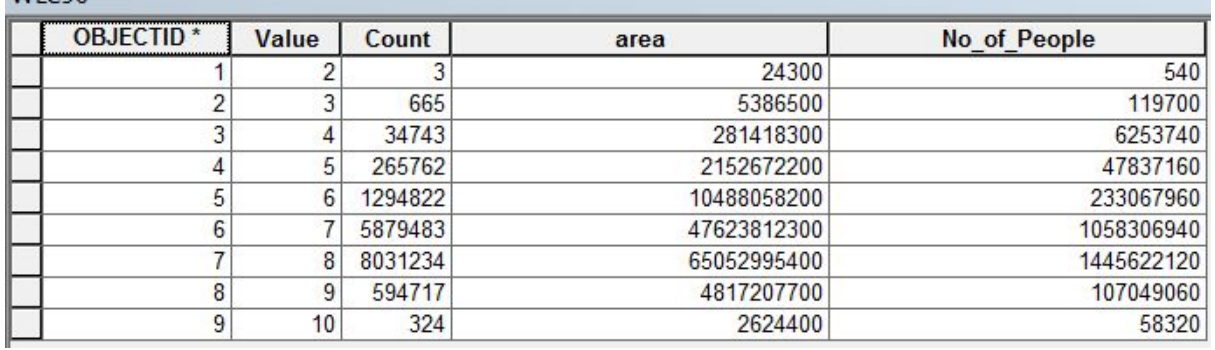

Figure 12: The attribute table of the suitability map

Regarding the existing campsites, it seems from the statistics on their suitability score, that they are already in sites with high suitability value (Figure 13).

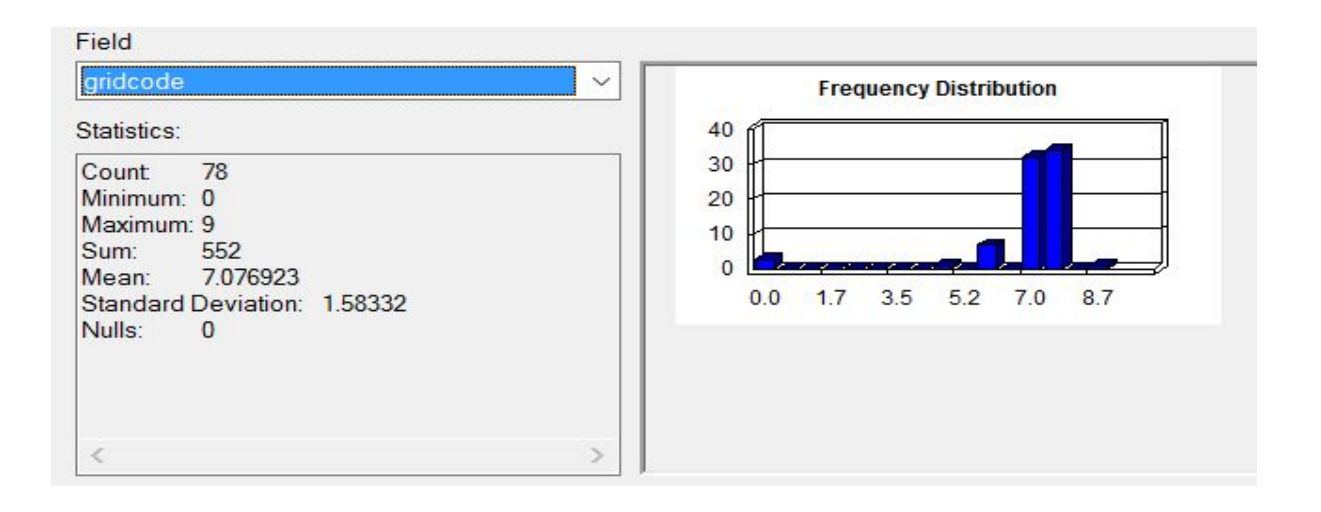

Figure 13: The statistics of the suitability value of the existing camps

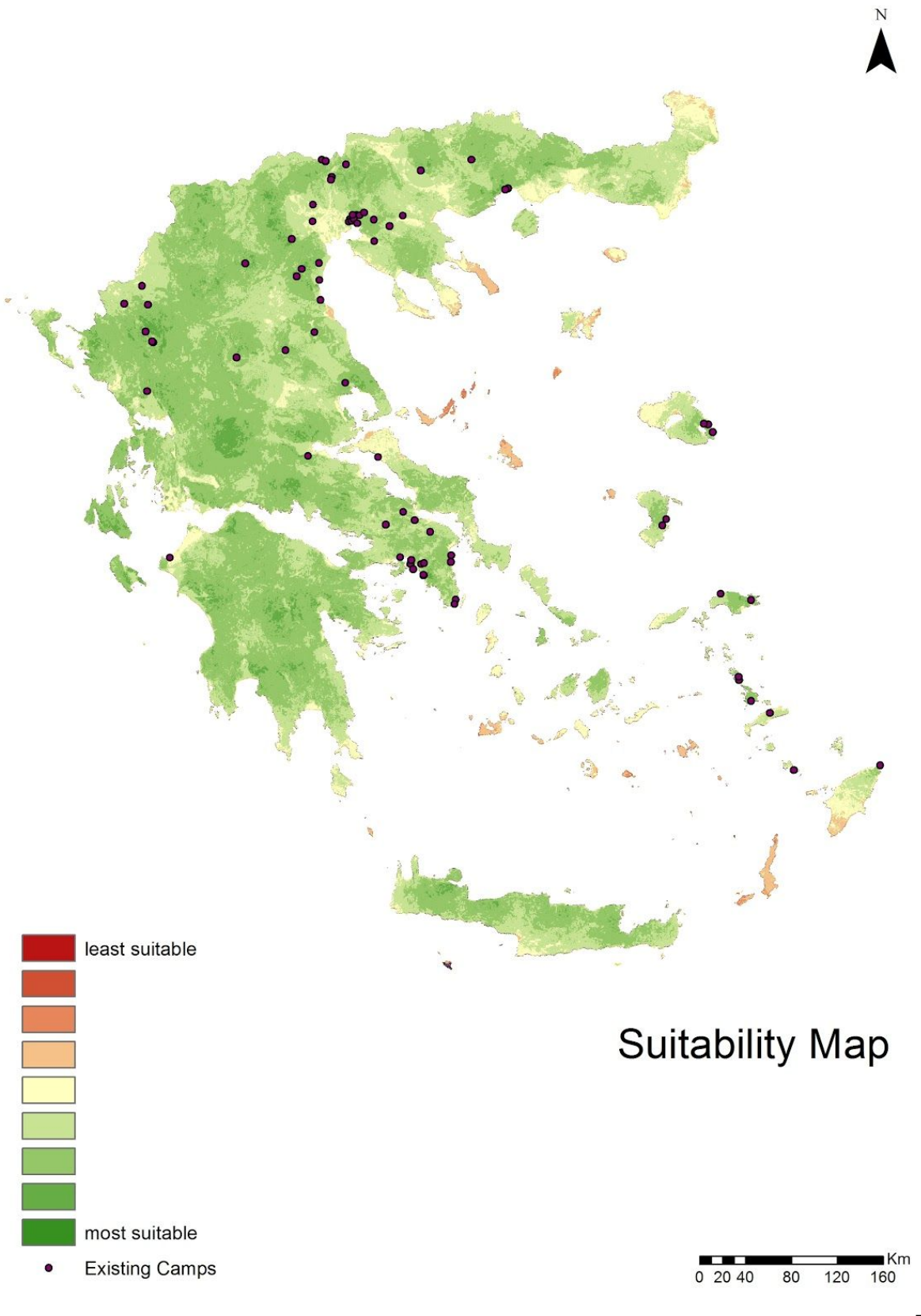

Figure

14: Suitability map

## <span id="page-28-0"></span>8. Discussion

What kind of criteria are relevant for a multi-criteria decision analysis that determines new potential locations for temporary settlements?

It became clear that there is not a list of specific criteria that we can use every time we want to have a similar analysis. The choice of criteria depends on the place and sometimes even the experts have different opinions. Even in cases of two analyses

The best way to make sure that the criteria are

### Which is the optimal multi-criteria decision analysis method for temporary settlement location site selection?

The choice of method depends on how many data there are available and who is deciding the weights. If you have the opinion of expert then Analytical Hierarchy Process is the most favourable. If you are only based on the amount of data available , then the Entropy-Based Criterion Weighting is a good start. There is always the option to rely on literature which can be perceived as an expert's opinion especially if there are multiple sources of information.

### Which are the optimal locations for temporary settlements and how do they compare to the existing sites?

Comparing the existing sites with the output of this analysis, one can she that they are already suitable for temporary accommodation. Then maybe the problem is not the site location but how the sites are been managed or the types of shelters used. It might also be the case that the choice of criteria and weights was incorrect. More research needs to be done before deciding if these are the optimal locations.

For now, and based on the methods, the criteria and the weights that were used for this project the existing sites are suitable.

### **Drawbacks**

Some major drawback were the lack of data and the fact that the study area was very big leading to slow processing times. Based on this, if I were to do this again, I would choose a much smaller area to begin with.

### Further development

There are some possibilities to develop this project further. A comparison of different MCDA methods would offer a better result and a better understanding on the similarities and the differences between the methods. A sensitivity analysis would offer a better review of the effect of the different criteria on the final result. A collaboration with researchers from different disciplines like hydrology or soil engineering would give the possibility for the study to go further.

# 9. Conclusion

This thesis was an effort to apply a GIS-based MCDA method in order to find the best locations for refugee camps in Greece, but also an effort to find the optimal set of criteria and the most suitable MCDA method to apply in cases of temporary settlement site selection.

What was clear was the fact that there is not a predetermined set of tools and criteria. It appears that the best way to get closer to the optimal solution is by trying and comparing or ever combining the different methods.

At the end, it might not be certain that this specific set of criteria, with these specific weights, is the best solution, but it is a good start, where further investigation and experimentation on the different combination of criteria can start from.

This project was a great opportunity to use various gis tools, to handle data of various formats and sources and figure out ways to make them work together.

## <span id="page-30-0"></span>Bibliography

Afshari, A.R. & Yusuff, R.M., 2012. A review of Spatial Multi Criteria [Decision](http://paperpile.com/b/r8HXcN/ZH0N) Making. In *[ResearchGate](http://paperpile.com/b/r8HXcN/ZH0N)*. 6th SAS Tech 2012, [Malaysia,.](http://paperpile.com/b/r8HXcN/ZH0N) Available at: [https://www.researchgate.net/publication/257288499\\_A\\_review\\_of\\_Spatial\\_Multi\\_Criteria\\_](https://www.researchgate.net/publication/257288499_A_review_of_Spatial_Multi_Criteria_Decision_Making) [Decision\\_Making](https://www.researchgate.net/publication/257288499_A_review_of_Spatial_Multi_Criteria_Decision_Making) [\[Accessed](http://paperpile.com/b/r8HXcN/ZH0N) April 10, 2018].

Aziz, O., [Application](http://paperpile.com/b/r8HXcN/TjMg) of fuzzy logic and GIS to provide geospatial solutions for displaced people in Al-Anbar province , Iraq. [Available](http://paperpile.com/b/r8HXcN/TjMg) at: [https://www.academia.edu/32008536/Application\\_of\\_fuzzy\\_logic\\_and\\_GIS\\_to\\_provide\\_geo](https://www.academia.edu/32008536/Application_of_fuzzy_logic_and_GIS_to_provide_geospatial_solutions_for_displaced_people_in_Al-Anbar_province_Iraq) spatial solutions for displaced people in Al-Anbar province Iraq [\[Accessed](http://paperpile.com/b/r8HXcN/TjMg) March 24, [2018\].](http://paperpile.com/b/r8HXcN/TjMg)

- Çetinkaya, C. et al., 2016. [GIS-based](http://paperpile.com/b/r8HXcN/6tkI) fuzzy MCDA approach for siting refugee camp: A case study for [southeastern](http://paperpile.com/b/r8HXcN/6tkI) Turkey. *[International](http://paperpile.com/b/r8HXcN/6tkI) Journal of Disaster Risk Reduction*, [18,](http://paperpile.com/b/r8HXcN/6tkI) [pp.218–231.](http://paperpile.com/b/r8HXcN/6tkI)
- Davis, J., Lambert, R. & Red R [\(Organization\),](http://paperpile.com/b/r8HXcN/cVoJ) 2002. *Engineering in [emergencies](http://paperpile.com/b/r8HXcN/cVoJ) : a practical guide for relief [workers](http://paperpile.com/b/r8HXcN/cVoJ)*, [London:](http://paperpile.com/b/r8HXcN/cVoJ) ITDG.
- Esri, About ArcGIS | Mapping & Analytics Platform. [Available](http://paperpile.com/b/r8HXcN/Uw9v) at: <http://www.esri.com/arcgis/about-arcgis> [\[Accessed](http://paperpile.com/b/r8HXcN/Uw9v) April 9, 2018a].
- Esri, ΘΕΜΑΤΙΚΕΣ [ΠΛΗΡΟΦΟΡΙΕΣ](http://paperpile.com/b/r8HXcN/ERnF) ΥΠΕΚΑ. Available at: <http://maps.ypeka.gr/flexviewers/gis/> [\[Accessed](http://paperpile.com/b/r8HXcN/ERnF) April 10, 2018b].
- GEODATA, [GEODATA.gov.gr.](http://paperpile.com/b/r8HXcN/XDd1) Available at: <http://geodata.gov.gr/> [\[Accessed](http://paperpile.com/b/r8HXcN/XDd1) February 2, 2018].
- Google, Google Sheets create and edit [spreadsheets](http://paperpile.com/b/r8HXcN/omTx) online, for free. Available at: <https://www.google.com/sheets/about/> [\[Accessed](http://paperpile.com/b/r8HXcN/omTx) April 9, 2018].
- International Organization for Migration, IOM [Displacement](http://paperpile.com/b/r8HXcN/PG2f) Tracking Matrix (DTM) Europe. *[MIGRATION](http://paperpile.com/b/r8HXcN/PG2f) FLOWS - EUROPE*. [Available](http://paperpile.com/b/r8HXcN/PG2f) at: <http://migration.iom.int/europe/> [\[Accessed](http://paperpile.com/b/r8HXcN/PG2f) April 9, [2018\].](http://paperpile.com/b/r8HXcN/PG2f)
- [Malczewski,](http://paperpile.com/b/r8HXcN/bdaV) J. & Rinner, C., Multicriteria Decision Analysis in Geographic Information Science.
- Ministry of Health, Health Atlas Home Page. [Available](http://paperpile.com/b/r8HXcN/l27L) at: <https://healthatlas.gov.gr/#!/> [\[Accessed](http://paperpile.com/b/r8HXcN/l27L) April 9, 2018a].
- Ministry of Health, Health Atlas Home Page. [Available](http://paperpile.com/b/r8HXcN/kP9G) at: <https://healthatlas.gov.gr/> [\[Accessed](http://paperpile.com/b/r8HXcN/kP9G) [February](http://paperpile.com/b/r8HXcN/kP9G) 3, 2018b].
- National Observatory of Athens, [www.meteo.gr](http://paperpile.com/b/r8HXcN/aBJ8) | Data Search. *[meteo](http://paperpile.com/b/r8HXcN/aBJ8)*. [Available](http://paperpile.com/b/r8HXcN/aBJ8) at: [http://meteosearch.meteo.gr](http://meteosearch.meteo.gr/) [\[Accessed](http://paperpile.com/b/r8HXcN/aBJ8) April 9, 2018].
- Observatory, N.E., 1999. A Global View of Landslide [Susceptibility](http://paperpile.com/b/r8HXcN/7U4B) : Image of the Day. Available [at:](http://paperpile.com/b/r8HXcN/7U4B) <https://earthobservatory.nasa.gov/IOTD/view.php?id=89937&src=gislounge.com> [\[Accessed](http://paperpile.com/b/r8HXcN/7U4B) April 10, 2018].
- Omidvar, B., [Baradaran-Shoraka,](http://paperpile.com/b/r8HXcN/kYO3) M. & Nojavan, M., 2013. Temporary site selection and [decision-making](http://paperpile.com/b/r8HXcN/kYO3) methods: a case study of Tehran, Iran. *[Disasters](http://paperpile.com/b/r8HXcN/kYO3)*, 37(3), [pp.536–553.](http://paperpile.com/b/r8HXcN/kYO3)

Python, Welcome to [Python.org.](http://paperpile.com/b/r8HXcN/gE2W) *[Python.org](http://paperpile.com/b/r8HXcN/gE2W)*. [Available](http://paperpile.com/b/r8HXcN/gE2W) at: <https://www.python.org/> [\[Accessed](http://paperpile.com/b/r8HXcN/gE2W)

April 9, [2018\].](http://paperpile.com/b/r8HXcN/gE2W)

- QGIS, Discover QGIS. [Available](http://paperpile.com/b/r8HXcN/Ndtn) at: <https://www.qgis.org/en/site/about/index.html> [\[Accessed](http://paperpile.com/b/r8HXcN/Ndtn) April 9, [2018\].](http://paperpile.com/b/r8HXcN/Ndtn)
- Research Group on Earthquake Geology in Greece, [Earthquake](http://paperpile.com/b/r8HXcN/fL5y) Geology in Greece. *[Earthquake](http://paperpile.com/b/r8HXcN/fL5y) Geology in Greece*. [Available](http://paperpile.com/b/r8HXcN/fL5y) at: <http://eqgeogr.weebly.com/> [\[Accessed](http://paperpile.com/b/r8HXcN/fL5y) April 9, [2018\].](http://paperpile.com/b/r8HXcN/fL5y)
- Şentürk, E. & Erener, A., 2017. [Determination](http://paperpile.com/b/r8HXcN/0Qgh) of Temporary Shelter Areas in Natural Disasters by GIS: A Case Study for [Gölcük/Turkey.](http://paperpile.com/b/r8HXcN/0Qgh) , 2(3)), pp.84–90.
- Shea, D., USGS [HydroSHEDS.](http://paperpile.com/b/r8HXcN/BHo1) Available at: <https://hydrosheds.cr.usgs.gov/> [\[Accessed](http://paperpile.com/b/r8HXcN/BHo1) April 9, [2018\].](http://paperpile.com/b/r8HXcN/BHo1)

Soltani, A. et al., 2014. Site Selection Criteria for Sheltering after [Earthquakes:](http://paperpile.com/b/r8HXcN/5P5G) A Systematic ReviewCall for [SubmissionsAnnouncing](http://paperpile.com/b/r8HXcN/5P5G) Outbreaksnewsletter signupTwitterDisasters Blog. *PLoS [currents](http://paperpile.com/b/r8HXcN/5P5G)*. [Available](http://paperpile.com/b/r8HXcN/5P5G) at:

[http://currents.plos.org/disasters/article/site-selection-criteria-for-sheltering-after-earthquake](http://currents.plos.org/disasters/article/site-selection-criteria-for-sheltering-after-earthquakes-a-systematic-review/) [s-a-systematic-review/](http://currents.plos.org/disasters/article/site-selection-criteria-for-sheltering-after-earthquakes-a-systematic-review/) [\[Accessed](http://paperpile.com/b/r8HXcN/5P5G) March 25, 2018].

- The Sphere Project, [SphereProjectHandbook.pdf.](http://paperpile.com/b/r8HXcN/u0CF) Available at: <http://ocw.jhsph.edu/courses/RefugeeHealthCare/PDFs/SphereProjectHandbook.pdf>[.](http://paperpile.com/b/r8HXcN/u0CF)
- Trivedi, A. & Singh, A., 2017. A hybrid [multi-objective](http://paperpile.com/b/r8HXcN/blO5) decision model for emergency shelter [location-relocation](http://paperpile.com/b/r8HXcN/blO5) projects using fuzzy analytic hierarchy process and goal programming [approach.](http://paperpile.com/b/r8HXcN/blO5) *International Journal of Project [Management](http://paperpile.com/b/r8HXcN/blO5)*, 35(5), [pp.827–840.](http://paperpile.com/b/r8HXcN/blO5)
- UNHCR, Emergency Support to Integration & [Accommodation.](http://paperpile.com/b/r8HXcN/0xxd) *[ESTIA](http://paperpile.com/b/r8HXcN/0xxd)*. [Available](http://paperpile.com/b/r8HXcN/0xxd) at: <http://estia.unhcr.gr/en/home/> [\[Accessed](http://paperpile.com/b/r8HXcN/0xxd) April 9, 2018a].
- UNHCR, [UNHCR|Emergency](http://paperpile.com/b/r8HXcN/MX7G) Handbook. Available at: <https://emergency.unhcr.org/entry/45582/camp-planning-standards-planned-settlements> [\[Accessed](http://paperpile.com/b/r8HXcN/MX7G) April 10, 2018b].

## <span id="page-32-0"></span>Appendices

Appendix 1 import urllib2 # the lib that handles the url stuff import re # regular expressions stations=[] longitude=[] latitude=[] months = ["01", "02", "03", "04", "05", "06", "07", "08", "09", "10", "11", "12"] # ... and so on years = ["2016", "2017"] # add more years if you see that just 2017 doesn't give you enough data # let's write the header to a new CSV file # this will overwrite the file if it already exists! outF = open("stations.csv", "w") firstline = "station" + ", " + " $at$ " + ", " + " $on$ " for year in years: for month in months: firstline = firstline + "," + "wind\_" + month + "/" + year outF.write(firstline + "\n") # add more as required outF.close() with open ('stations\_list.txt', 'rt') as infile: for i, line in enumerate(infile): if  $i > 1$ : station=line[14:42] station=re.sub( '\s+', '', station ).strip() stations.append(station) lon=line[42:53] longitude.append(lon) lat=line[56:67] latitude.append(lat) print stations outF = open("stations.csv", "a") for station in stations: j= stations.index(station) lat= latitude[j] lon= longitude[j] wind=[] csvline = station + ", " +  $lat +$ ", " +  $lon$ 

```
i=0for y in range(0,len(years)):
  for z in range(0,len(months)):
     q= z + (12<sup>*</sup>y)url = "http://meteosearch.meteo.gr/data/"+station+"/"+years[y]+"-"+months[z]+".txt"
     # we'll use try/except to make sure the script doesn't crash
     # if one of the files cannot be found
     print station, years[y], months[z], q
     try:
        data = urllib2.urlopen(url) # open the file at the URL
       # keep count of the separator lines with dashes,
        # we need to fetch the line with the summary data after
        # the second line of dashes
        dashed lines = 0for line in data:# go through that file line by line
          if (dashedlines == 2):
             parts = str.split(line) # split at white spaces
             wind.append(parts[8])
             # to make sure this block won't be executed again
             dashedlines = dashedlines + 1
          if "------------" in line:
             dashedlines = dashedlines + 1
        csvline = csvline + ", " + wind[q]except Exception as e:
        print e
        print url
        wind.append("") #add blank if there is no record
       csvline = csvline + ", " + mT[q] + ", " + hT[q] + ", " + |T[q] + ", " + |T[q] + ", " + wind[q]
```

```
print csvline
outF.write(csvline+"\n")
```
outF.close()